e portalvalorizza pucrs.br/logincandidatopuc.aspx?..

# COMO ACESSO O **PORTAL DO**

 $\circ$ 

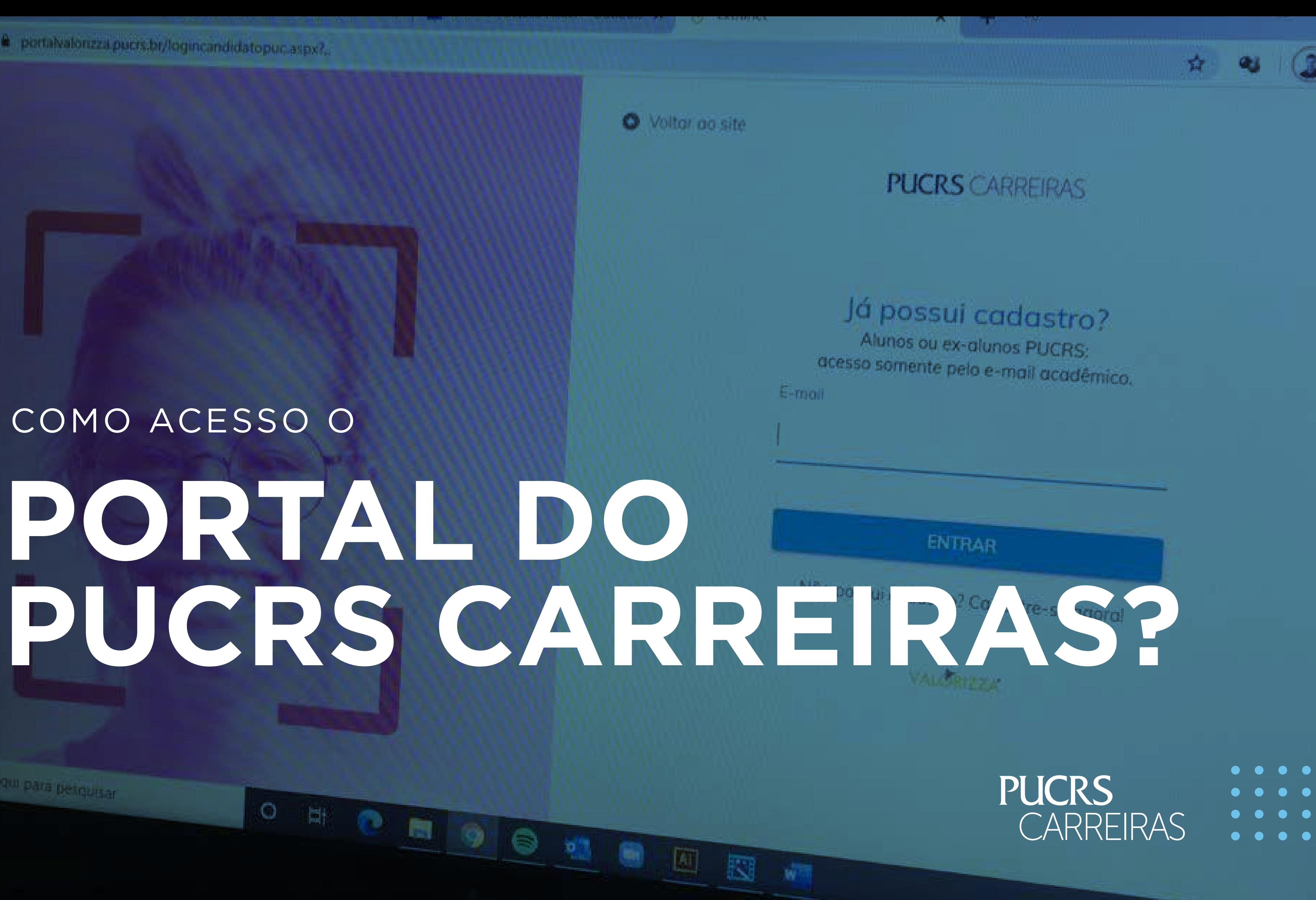

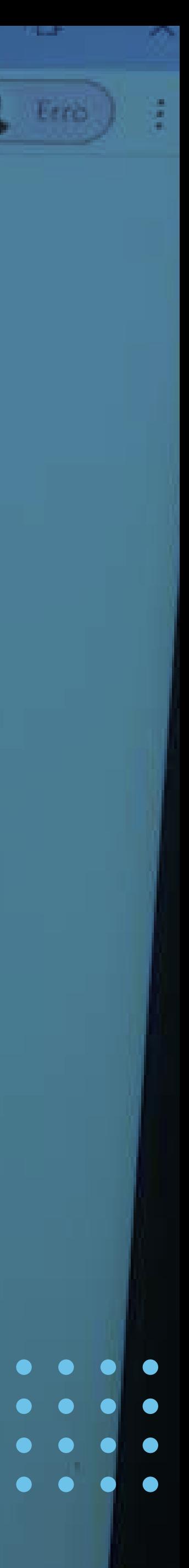

```
\bullet\hspace{0.4mm}\bullet\hspace{0.4mm}\bullet\hspace{0.4mm}\bullet\hspace{0.4mm}ACESSO
                      PUCRS CARREIRAS
```
# Acesse o site do PUCRS Carreiras em pucrs.br/carreiras; clique em "TALENTO"

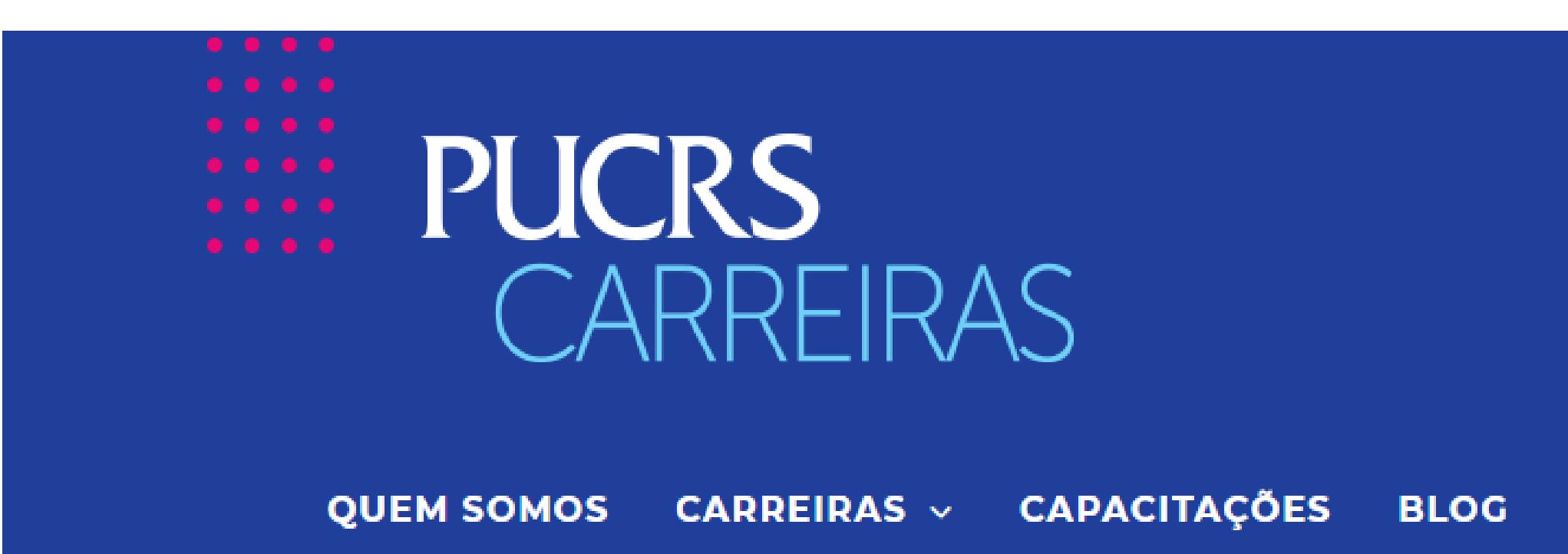

# **ATENDIMENTO PRESENCIA**

Comunicamos que a partir de terça (09/06) retor presencial em regime de plantão, mediante agend

O plantão será nas terças e quintas, das 10h às 16 lateral em frente a Central do Aluno. Lembre-se: c

O plantão de atendimento presencial será soment Agendamento somente pelo WhatsApp: (51) 9998

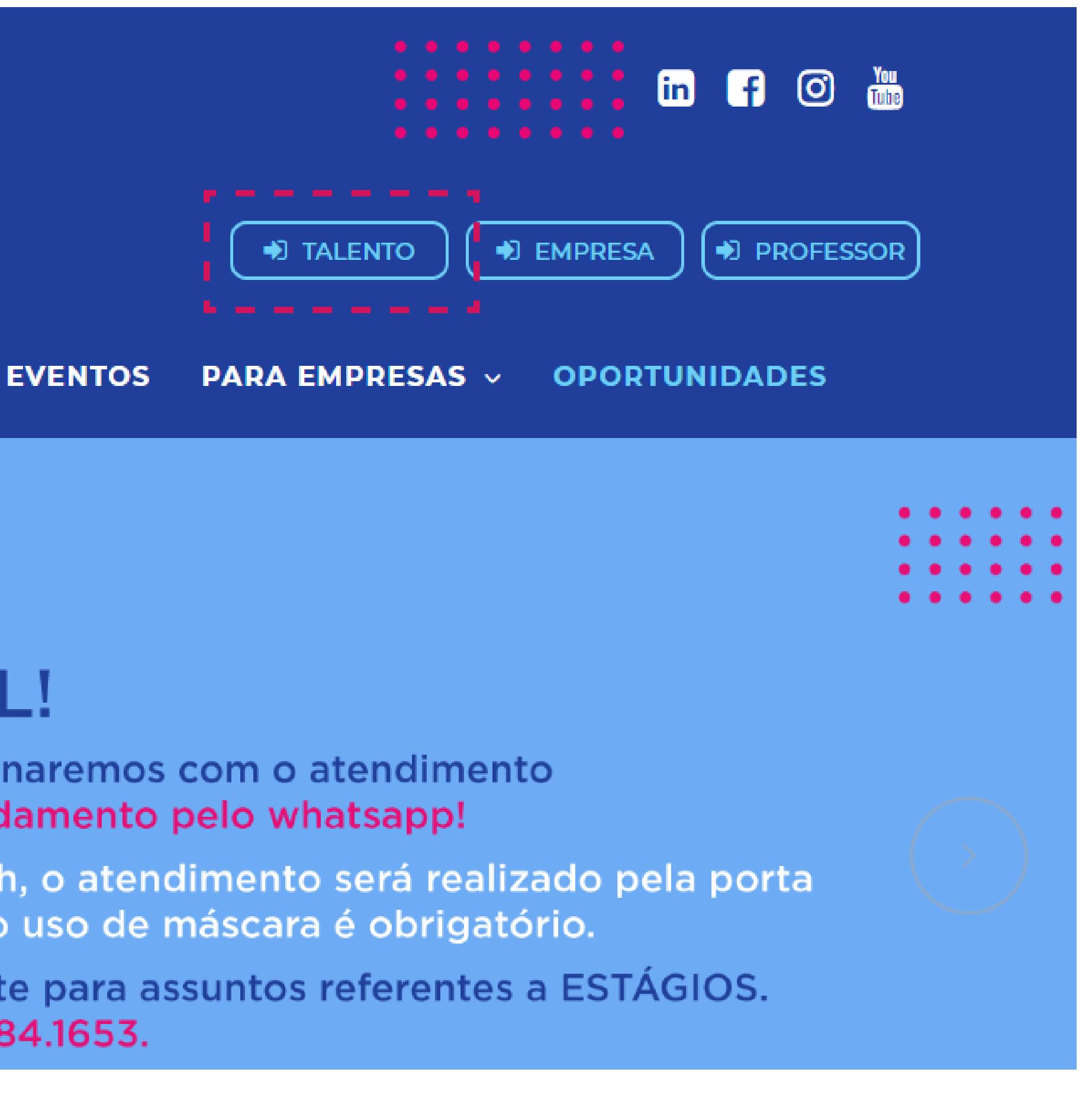

## $\begin{array}{ccccccccccccccccc} \bullet & \bullet & \bullet & \bullet & \bullet & \bullet \end{array}$  $\bullet\hspace{0.4mm}\bullet\hspace{0.4mm}\bullet\hspace{0.4mm}\bullet$  $\bullet\bullet\bullet$  $\begin{array}{ccccccccccccccccc} \bullet & \bullet & \bullet & \bullet & \bullet & \bullet \end{array}$

```
\begin{array}{ccccccccccccccccc} \bullet & \bullet & \bullet & \bullet & \bullet & \bullet \end{array}. . .
 . . .
                               ACESSO
\bullet\hspace{0.4mm}\bullet\hspace{0.4mm}\bullet\hspace{0.4mm}PUCRS CARREIRAS
```
# O e-mail que deve ser utilizado é o seu e-mail acadêmico o "@edu.pucrs.br".

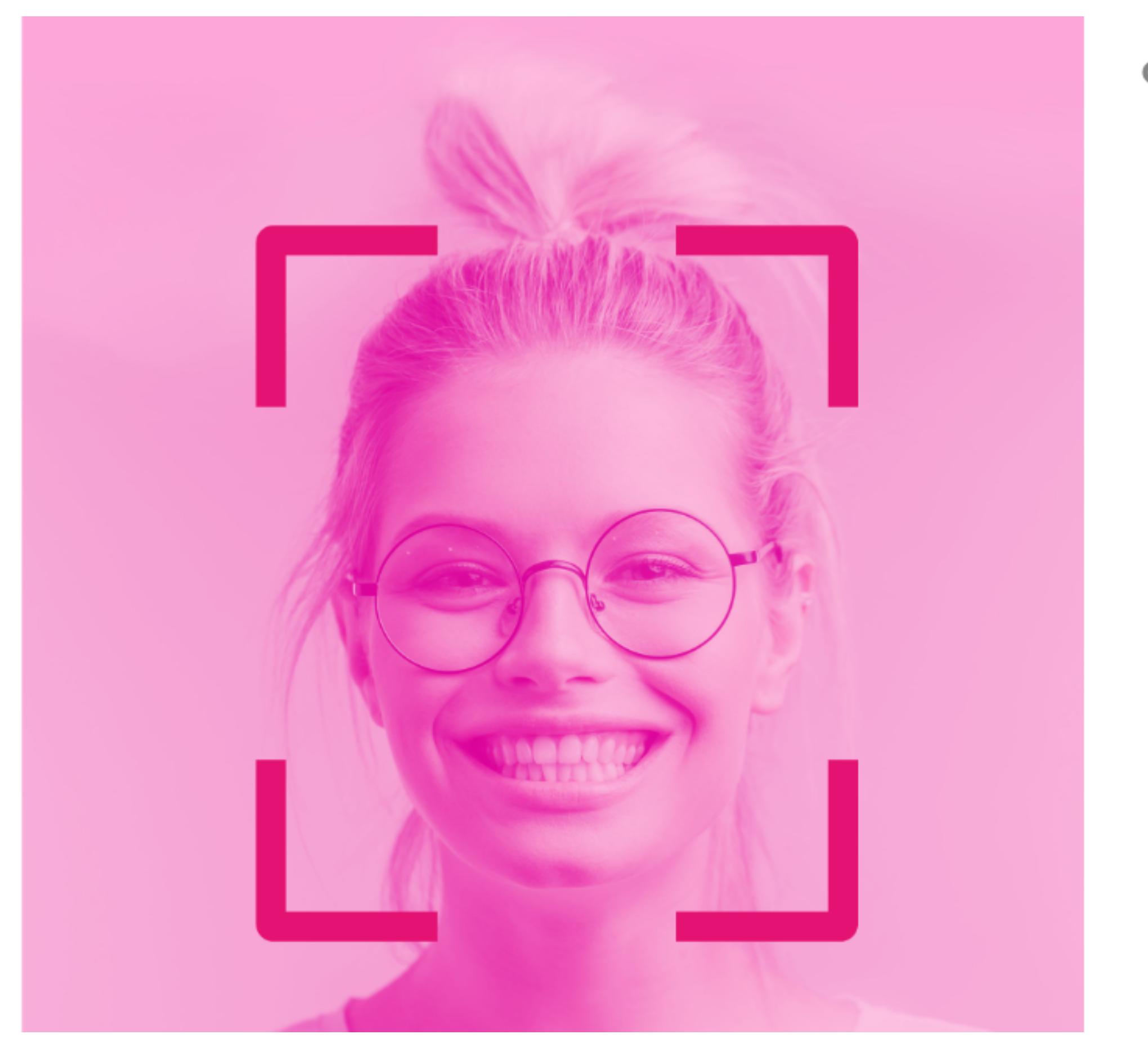

● Voltar ao site

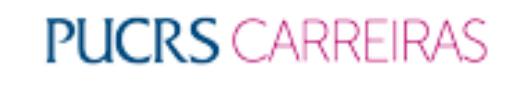

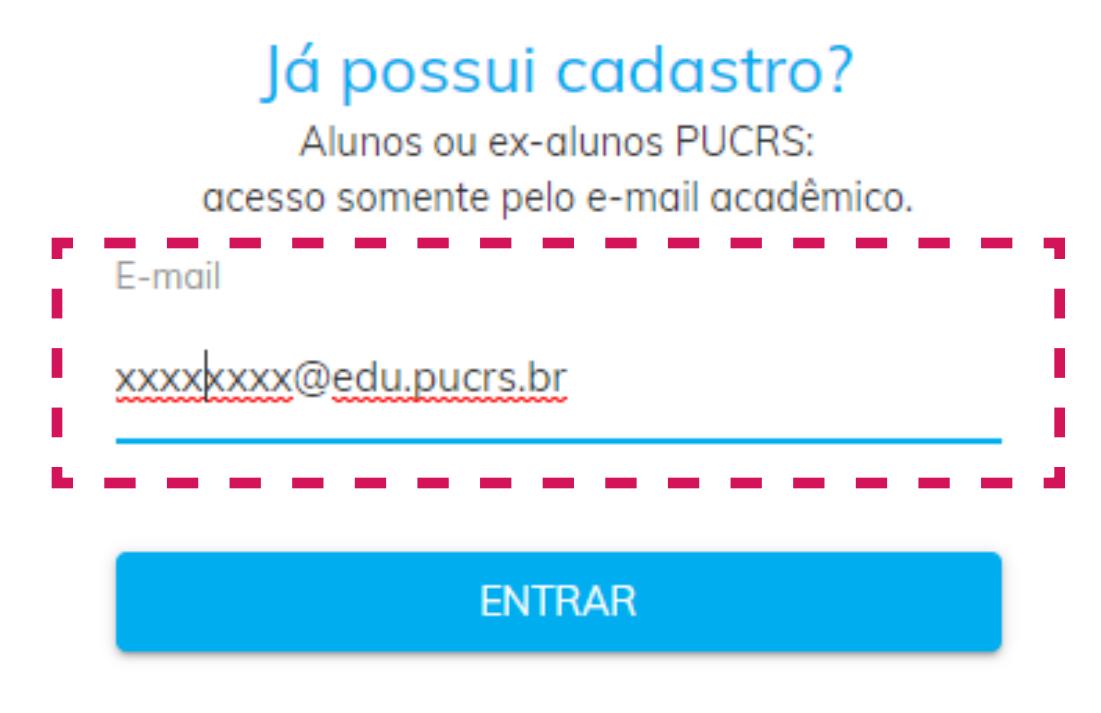

Não possui cadastro? Cadastre-se agora!

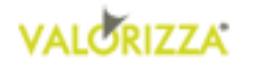

## . . . . . . . .

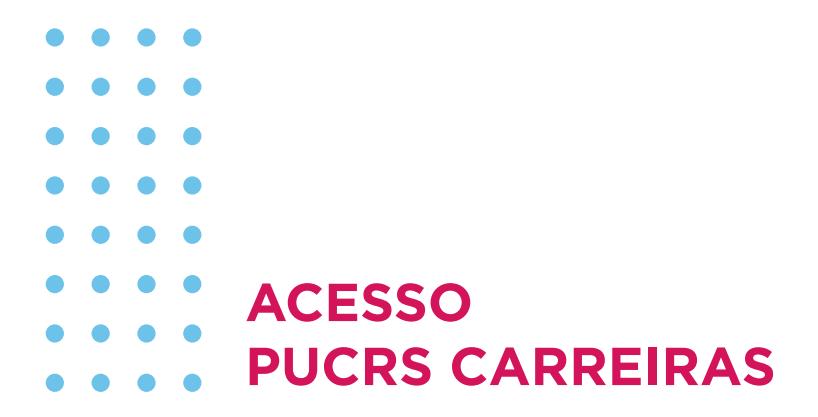

# Insira novamente o seu e-mail acadêmico na página da Microsoft, concluíndo as etapas de verificação.

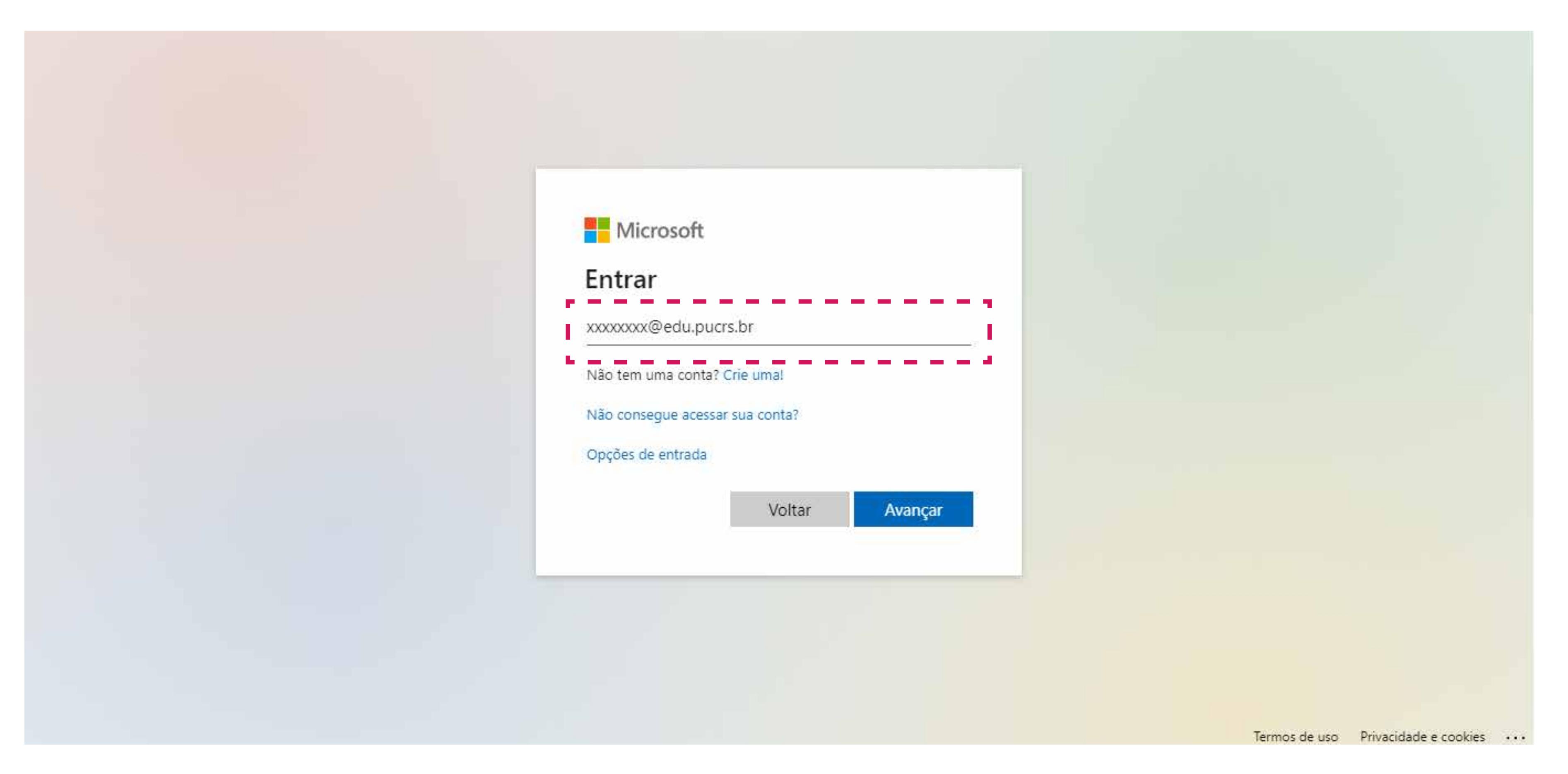

## 

```
\begin{array}{ccccccccccccccccc} \bullet & \bullet & \bullet & \bullet & \bullet & \bullet \end{array}\bullet \bullet \bullet\bullet\hspace{0.4mm}\bullet\hspace{0.4mm}\bullet\hspace{0.4mm}\begin{array}{ccccccccccccccccc} \bullet & \bullet & \bullet & \bullet & \bullet & \bullet \end{array}\begin{array}{ccccccccccccccccc} \bullet & \bullet & \bullet & \bullet & \bullet & \bullet \end{array}ACESSO
                                                    PUCRS CARREIRAS
   \bullet \bullet
```
# **Por fim insira a senha do seu e-mail acadêmico.**

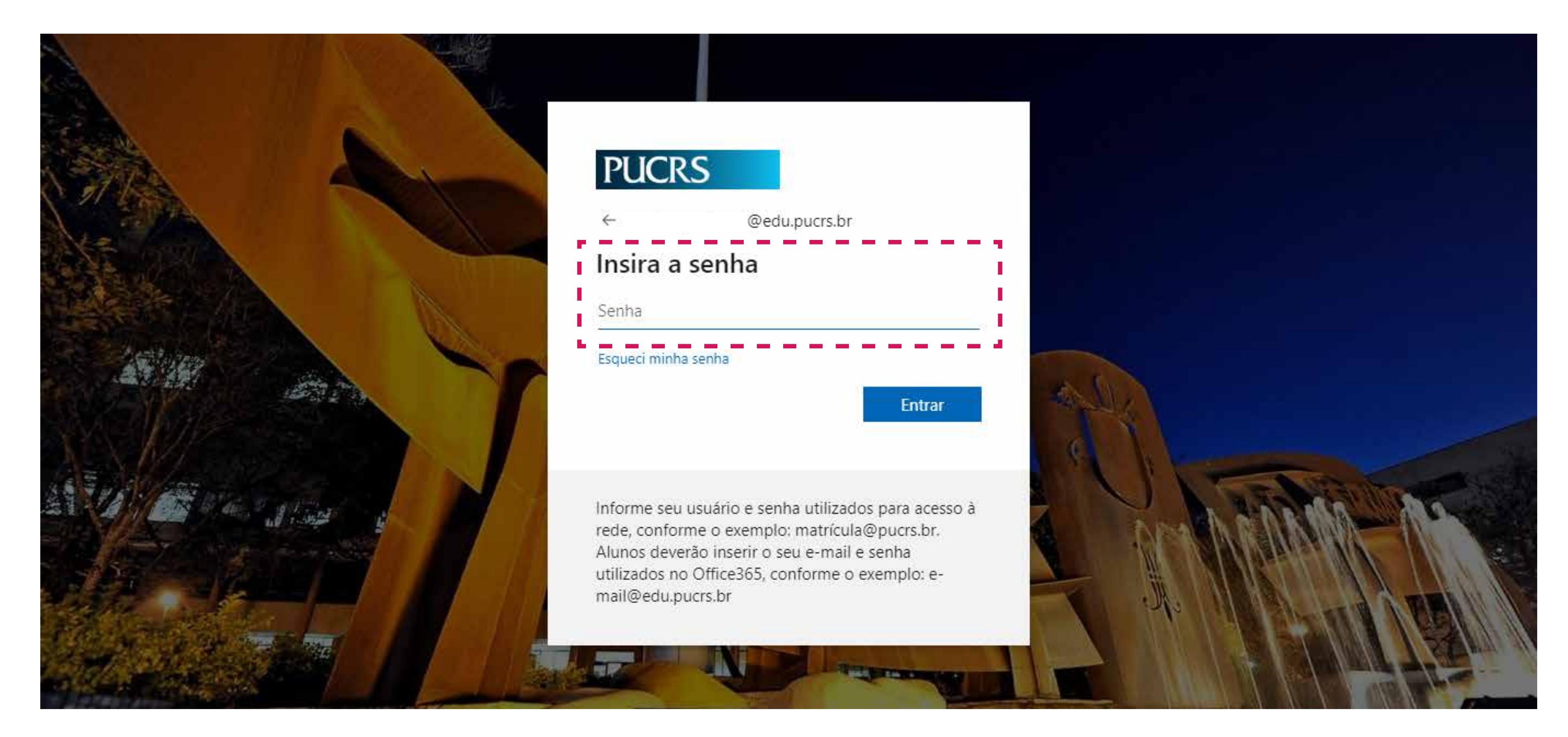

- 
- 
- 

## . . . . . . . . . . . . . . . .

```
\bullet \bullet \bullet \bulletACESSO
           PUCRS CARREIRAS
```
# **Ao clicar em "ENTRA" você é direcionado para esta tela que é o ambiente do aluno**

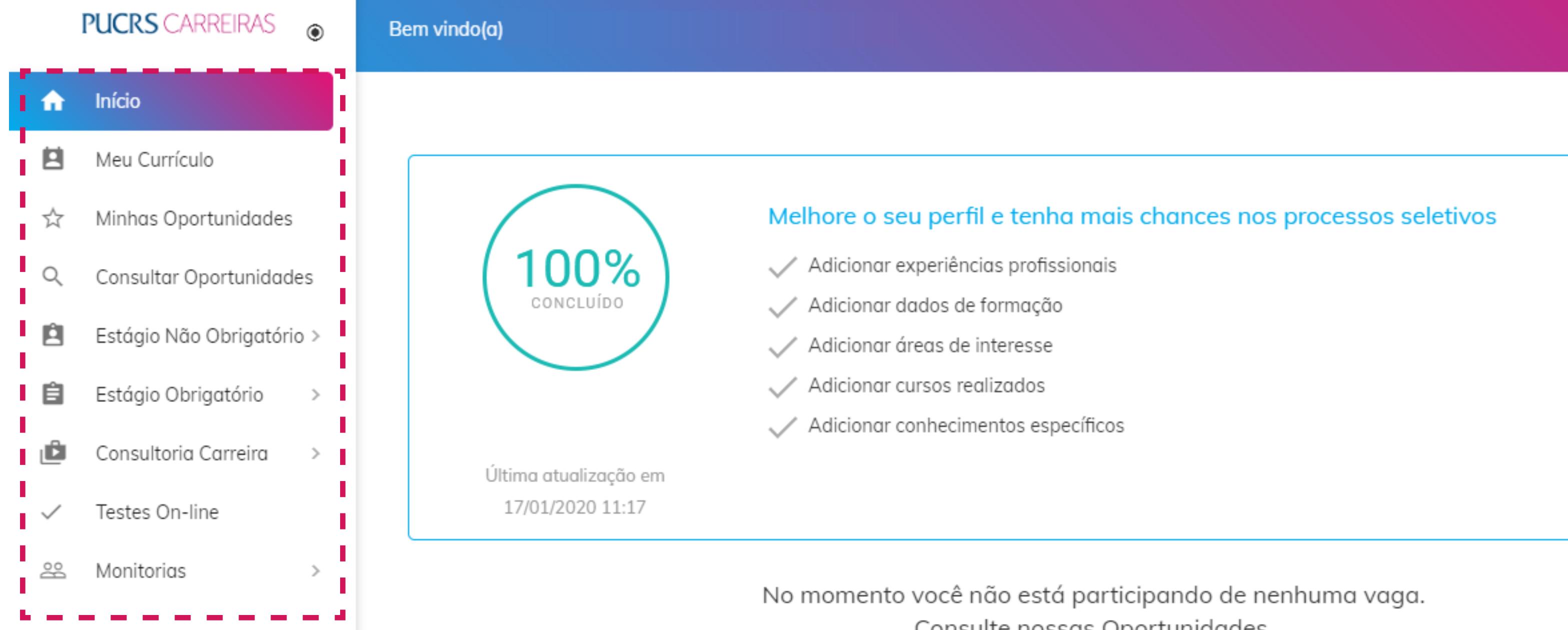

Neste menu lateral você consegue editar seu curriculo, consultar as oportunidades de estágios que se candidatou, verificar o status das solicitações e contratos de estágios não obrigatórios e dos estágios obrigatórios, entre outros.

Consulte nossas Oportunidades.

##